## JAK PSÁT SPECIÁLNÍ ZNAKY **NA KLÁVESNICI**

Pro Windows klávesnici stiskněte místo Options **ikonku windows** 

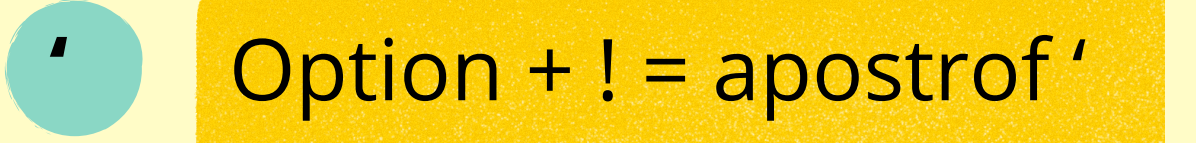

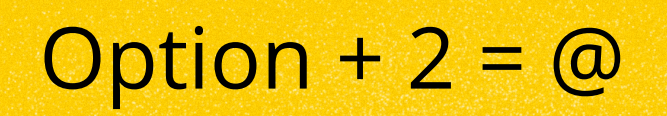

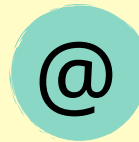

 $#$ Option +  $3 = #$ 

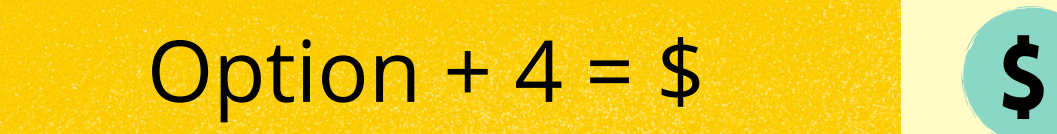

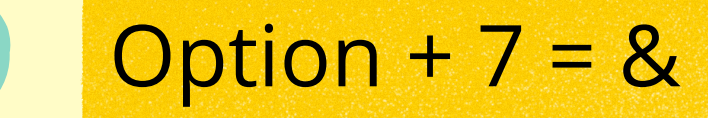

 $8<sub>k</sub>$ 

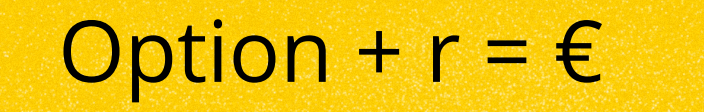

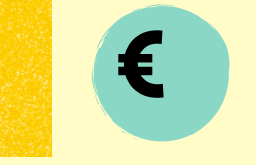

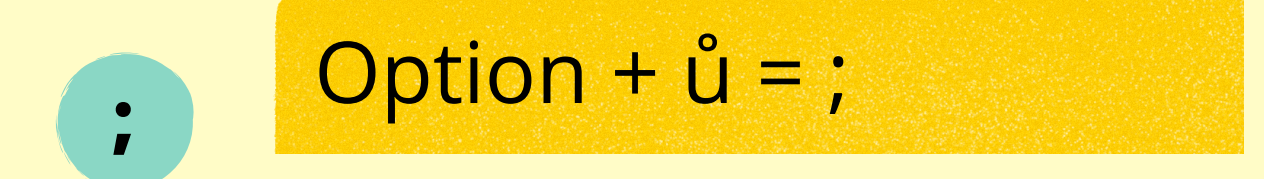

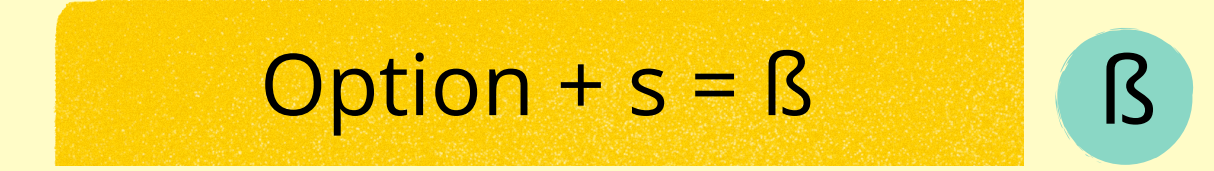

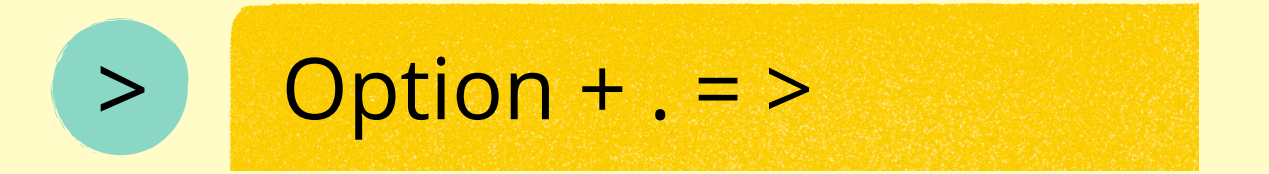

## Option +,  $=$  <

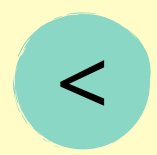

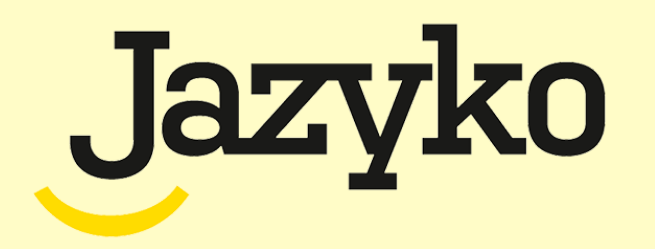